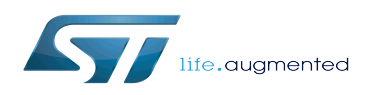

*Stable: 04.06.2020 - 07:51 / Revision: 27.05.2020 - 08:12*

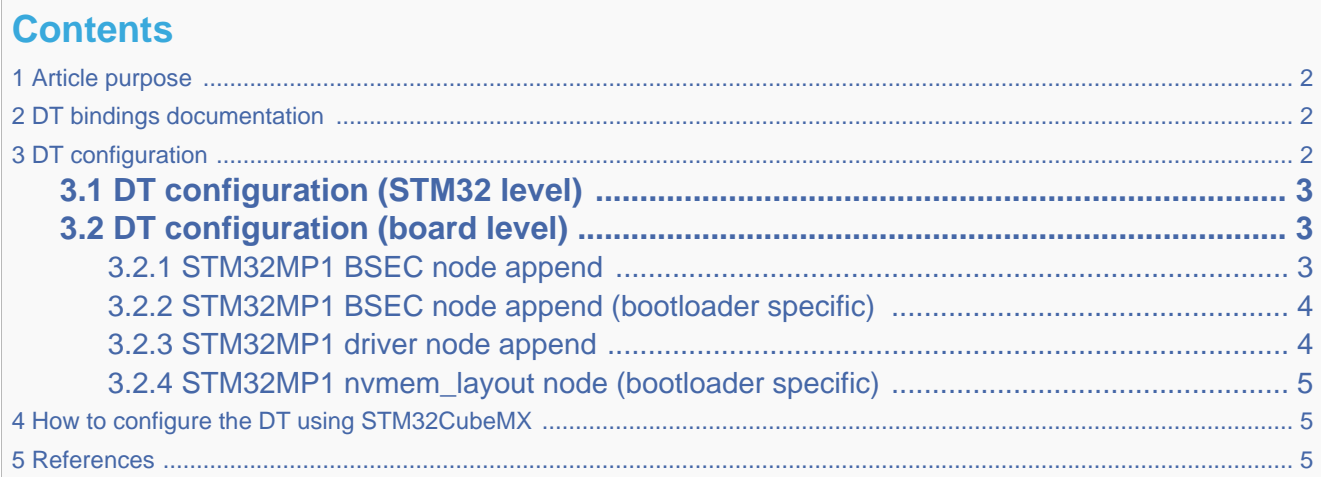

## **1 Article purpose**

This article explains how to configure [BSEC](https://wiki.st.com/stm32mpu/wiki/BSEC_internal_peripheral) at boot time.

<span id="page-1-1"></span><span id="page-1-0"></span>This article describes the [BSEC](https://wiki.st.com/stm32mpu/wiki/BSEC_internal_peripheral) configuration performed using the [device tree](https://wiki.st.com/stm32mpu/wiki/Device_tree) mechanism, which provides a hardware description of the [BSEC](https://wiki.st.com/stm32mpu/wiki/BSEC_internal_peripheral) peripheral.

# **2 DT bindings documentation**

Generic information about NVMEM is available in the [NVMEM overview.](https://wiki.st.com/stm32mpu/wiki/NVMEM_overview#Device_tree_configuration)

The following binding-related documentation explains how to write device tree files for BSEC:

- [TF-A](https://wiki.st.com/stm32mpu/wiki/TF-A_overview): tf-a/docs/devicetree/bindings/soc/st,stm32-romem.txt"<sup>[\[1\]](#page-4-3)</sup>
- Linux<sup>®</sup>BSEC devicetree bindings: Documentation/devicetree/bindings/nvmem/st,stm32-romem.txt<sup>[\[2\]](#page-5-0)</sup>
- $\bullet$  Linux<sup>®</sup> generic NVMEM devicetree bindings: Documentation/devicetree/bindings/nvmem/nvmem.txt<sup>[\[3\]](#page-5-1)</sup>

## **3 DT configuration**

<span id="page-1-2"></span>This hardware description is a combination of the STM32 microprocessor device tree files (.dtsi extension) and board device tree files (.dts extension). See the [Device tree](https://wiki.st.com/stm32mpu/wiki/Device_tree) for an explanation of the device-tree file split.

STM32CubeMX can be used to generate the board device tree. Refer to [How to configure the DT using STM32CubeMX](#page-4-1) for more details.

### **3.1 DT configuration (STM32 level)**

<span id="page-2-3"></span><span id="page-2-0"></span>The STM32MP1 [BSEC](https://wiki.st.com/stm32mpu/wiki/BSEC_internal_peripheral) node is located in the file  $stm32mp151.$ dtsi $^{[4]}$  $^{[4]}$  $^{[4]}$  (see Device tree for further explanation).

```
 / {
  ...
          soc {
  ...
 bsec: nvmem@5c005000 {
 compatible = "st,stm32mp15-bsec";
                           reg = <0x5c0050000x400>;#address-cells = <1>;
                           #size-cells = <1>;
                            part_number_otp: part_number_otp@4 {
                                    req = <0x4 0x\overline{1};
\} ; and the contract of \} ;
                            ts_cal1: calib@5c {
                           reg = \bar{<}0x5\bar{c}0x2>;
\} ; and the contract of \} ;
                            ts_cal2: calib@5e {
                           reg = <0x5e 0x2>;<br>};
\} ; and the contract of \{ \} ; and the contract of \{ \} ;
\} ; and \} ; and \} ;
  ...
          };
  ...
 };
```
<span id="page-2-1"></span>Please refer to the [NVMEM overview](https://wiki.st.com/stm32mpu/wiki/NVMEM_overview#Device_tree_configuration) for the bindings common with the Linux $^{\circledR}$  kernel.

### **3.2 DT configuration (board level)**

#### **3.2.1 STM32MP1 BSEC node append**

<span id="page-2-2"></span>The board definition in the device tree may include some additional board-specific OTP declarations:

```
 &bsec {
         board id: board id@ec {
                   reg = \leq 0 \le 0 \le 4 st,non-secure-otp;
          };
 };
```
With only 32 lower NVMEM 32-bit data words, the software needs to manage exceptions in order to allow some upper OTPs to be accessed by the non-secure world, through secure world services for very specific needs. The user can add an OTP declaration in the device tree, using the "st,non-secure-otp" property, with a 32-bit length granularity (that is, 4 bytes).

#### **3.2.2 STM32MP1 BSEC node append (bootloader specific)**

<span id="page-3-0"></span>The bootloader-specific STM32MP1 [BSEC](https://wiki.st.com/stm32mpu/wiki/BSEC_internal_peripheral) node append data is located in the file  $stm32mp151.$ dtsi  $^{[5]}$  $^{[5]}$  $^{[5]}$  for TF-A (see Device [tree](https://wiki.st.com/stm32mpu/wiki/Device_tree) for further explanation).

This completes NVMEM data providers, for bootloader-specific purposes only, either for a driver, or the platform itself.

```
 bsec: nvmem@5c005000 { 
 compatible = "st,stm32mp15-bsec"; 
            reg = <0x5c005000 0x400>; 
          #address-cells = <1>;
          #size-cells = <1>:
           cfg0_otp: cfg0_otp@0 { 
                     req = 6x0 0x1;
           }; 
           part number otp: part number otp@4 {
                    reg = <0x4 0x\overline{1};
            }; 
           monotonic_otp: monotonic_otp@10 { 
                     req = <0x10 0x4>;
            }; 
            nand_otp: nand_otp@24 { 
                    reg = <0x24 0x4>;
            }; 
           uid otp: uid otp@34 {
                     reg = <0x34 0xc>;
            }; 
            package_otp: package_otp@40 { 
                     reg = \langle 0 \times 40 \ \overline{0} \times 4 \rangle;
            }; 
            hw2_otp: hw2_otp@48 { 
                    reg = <0x48 0x4>;
            }; 
            ts_cal1: calib@5c { 
                    reg = <0x5c 0x2>;
            }; 
            ts_cal2: calib@5e { 
                     reg = <0x5e 0x2;
            }; 
            pkh_otp: pkh_otp@60 { 
                    reg \equiv <0 \times 60 \text{ } 0 \times 20 >; }; 
            mac_addr: mac_addr@e4 { 
                    reg = <0 \times 4 0 \times 8 st,non-secure-otp; 
           }; 
 };
```
Please see the "st,non-secure-otp" definition in the previous section above. No more spare field declaration here.

#### **3.2.3 STM32MP1 driver node append**

<span id="page-3-2"></span><span id="page-3-1"></span>The driver can directly consume NVMEM data cells, as described in [NVMEM overview.](https://wiki.st.com/stm32mpu/wiki/NVMEM_overview#Device_tree_configuration) The CPU0 device is a good example, with a dedicated OTP containing part number information. The device node is located in the  $\frac{stm32mp151.}{H}$  file.

```
 cpu0: cpu@0 {
         compatible = "arm,cortex-a7";
         device_type = "cpu";
        reg = <0>;
```
clocks =  $\sim$ 

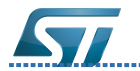

```
 clocks = <&scmi0_clk CK_SCMI0_MPU>;
         clock-names = "cpu";
         operating-points-v2 = <&cpu0_opp_table>;
 nvmem-cells = <&part_number_otp>;
 nvmem-cell-names = "part_number";
        #cooling-cells = <2>;
 };
```
With these nvmem-cells / nvmem-cell-names properties, the CPU0 device can easily find the OTP number, in order to access part number information.

#### **3.2.4 STM32MP1 nvmem\_layout node (bootloader specific)**

<span id="page-4-0"></span>The STM32MP1 nvmem\_layout node gathers all NVMEM platform-dependent layout information, including OTP names and phandles, in order to allow easy access for data consumers, using pre-defined string in the nvmem-cell-names property.

```
 nvmem_layout: nvmem_layout@0 {
         convatible = "st,stm32mp1-nvmem-layout"; nvmem-cells = <&cfg0_otp>,
                          <&part_number_otp>,
                          <&monotonic_otp>,
                          <&nand_otp>,
                          <&uid_otp>,
                          <&package_otp>,
                         <\deltahw2 otp>;
          nvmem-cell-names = "cfg0_otp",
                               "part<sup>-</sup>number otp",
                                "monotonic_otp",
                                "uid_otp",
                                "nand_otp",
                                "package_otp",
                               "hw2 otp";
 };
```
<span id="page-4-1"></span>With this new node, the platform can easily find the OTP numbers, in order to access all the necessary information.

# **4 How to configure the DT using STM32CubeMX**

The [STM32CubeMX](https://wiki.st.com/stm32mpu/wiki/STM32CubeMX) tool can be used to configure the STM32MPU device and get the corresponding [platform configuration](https://wiki.st.com/stm32mpu/wiki/Device_tree#STM32)  [device tree](https://wiki.st.com/stm32mpu/wiki/Device_tree#STM32) files.

STM32CubeMX may not support all the properties described in the documents listed in [DT bindings documentation](#page-1-1) above. If so, the tool inserts user sections in the generated device tree. These sections can then be edited to add some properties that are preserved from one generation to another. Refer to the [STM32CubeMX](https://wiki.st.com/stm32mpu/wiki/STM32CubeMX) user manual for further information.

### **5 References**

<span id="page-4-3"></span><span id="page-4-2"></span>Please refer to the following links for additional information:

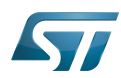

- [docs/devicetree/bindings/soc/st,stm32-romem.txt](https://github.com/STMicroelectronics/arm-trusted-firmware/blob/v2.2-stm32mp/docs/devicetree/bindings/soc/st,stm32-romem.txt) [TF-A](https://wiki.st.com/stm32mpu/wiki/TF-A_overview) BSEC binding information file
- <span id="page-5-0"></span>[Documentation/devicetree/bindings/nvmem/st,stm32-romem.txt](https://github.com/STMicroelectronics/linux/blob/v5.4-stm32mp/Documentation/devicetree/bindings/nvmem/st,stm32-romem.txt)
- <span id="page-5-1"></span>[Documentation/devicetree/bindings/nvmem/nvmem.txt](https://github.com/STMicroelectronics/linux/blob/v5.4-stm32mp/Documentation/devicetree/bindings/nvmem/nvmem.txt)
- <span id="page-5-2"></span>[4.0](#page-2-3)[4.1](#page-3-2) [arch/arm/boot/dts/stm32mp151.dtsi](https://github.com/STMicroelectronics/linux/blob/v5.4-stm32mp/arch/arm/boot/dts/stm32mp151.dtsi) : STM32MP151 Linux kernel device tree files
- $\bullet$ [fdts/stm32mp151.dtsi](https://github.com/STMicroelectronics/arm-trusted-firmware/blob/v2.2-stm32mp/fdts/stm32mp151.dtsi) STM32MP151 TF-A device tree files

<span id="page-5-3"></span>Device Tree

Boot and Security and OTP control

One Time Programmed

Microprocessor Unit

Trusted Firmware for Arm Cortex-A